# **Quick Start Guide HMC3-M0808P0401T**

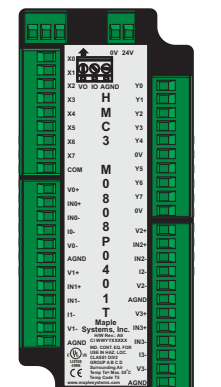

# **Description:**

HMC3-M0808P0401T I/O expansion module with 8 digital bidirectional inputs, 8 PNP-type sourcing digital outputs, 4 analog inputs, and 1 analog output

#### Contents:

1 HMC3-M0808P0401T (in plastic bag) Quick Start Guide

Programming software (MAPware-7000), cables, and power supply purchased separately.

# **Specifications:**

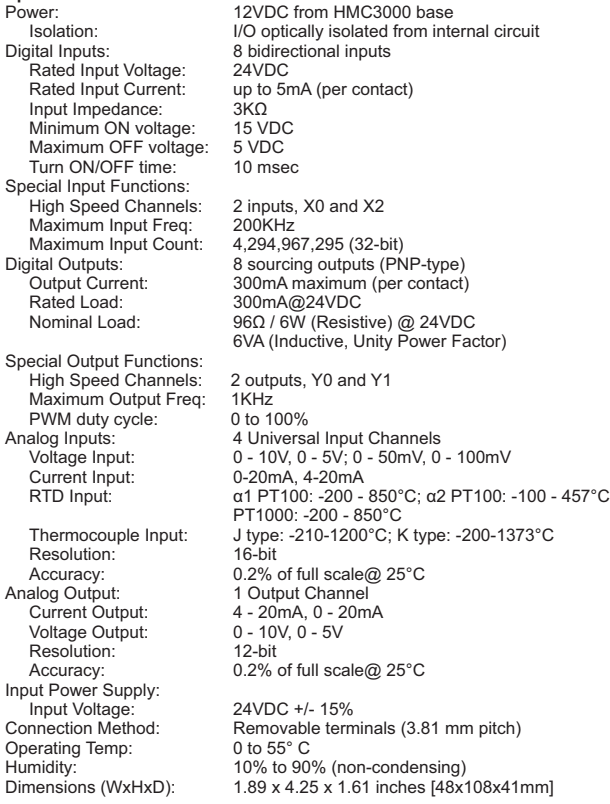

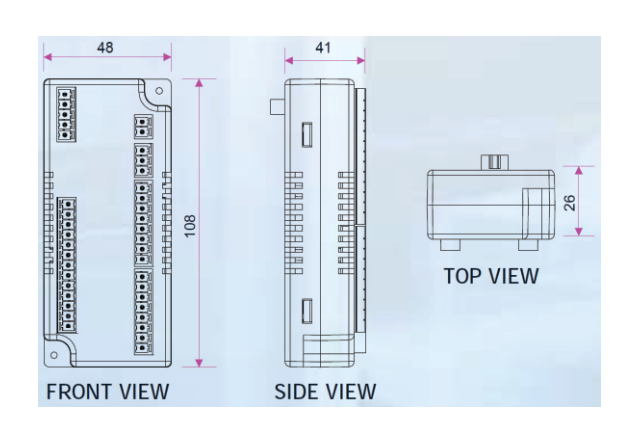

### **Mounting Module to HMC3000:**

**Dimensional Details:**

The HMC3 I/O module must be mounted onto the back of a HMC3000 Series unit using one of the HMC expansion ports.

When locating equipment behind the HMC3000 ensure that AC power wiring, PLC output modules, contactors, starters, relay and any other source of electrical interference are located away from the HMC3000. Make sure that variable speed drives and switching power supplies are located away from the unit.

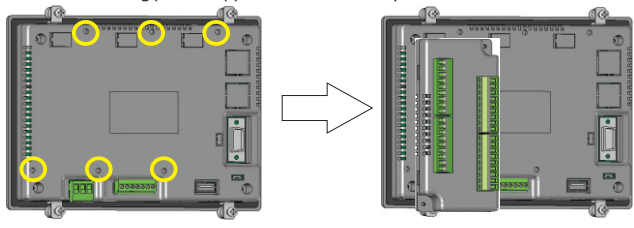

Step 1: Remove protective tab on HMC3000 expansion port to expose socket. Step 2: Align I/O module screws with screw holes, then carefully press down to establish contact between I/O interconnect plug on I/O module and the socket. Step 3: Tighten the two screws of the I/O module to the base (approx. 0.1Nm torque).

### **Wiring I/O Expansion Modules:**

The HMC3 I/O module has green block terminals that are used to wire the module to the digital input devices (i.e. switches, contacts, etc.). The block terminals can be physically removed from the module to facilitate connection (18-gauge wire recommended) Note: A 3/32" flat blade screwdriver should be used to tighten the screws of the terminal block.

Connecting to bidirectional inputs:

1. Normal

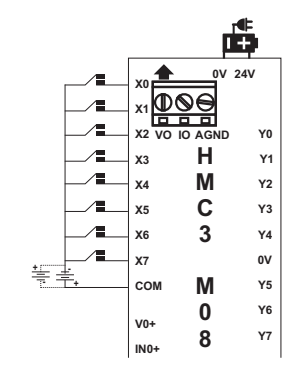

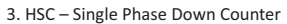

2. HSC- Single Phase Up Counter

**X0**

**0V 24V**

nis.

**H M C 3**

**VO IO AGND**

**M 0 8**

**Y0 Y1 Y2 Y3 Y4**

**Y5 Y6 Y7**

**0V**

**0V**

**X3 X1 X2**

**X4 X5 X6 X7 COM**

**V0+ IN0+**

**-**

**Pulse I/P0 Pulse I/P1** 

**24V**

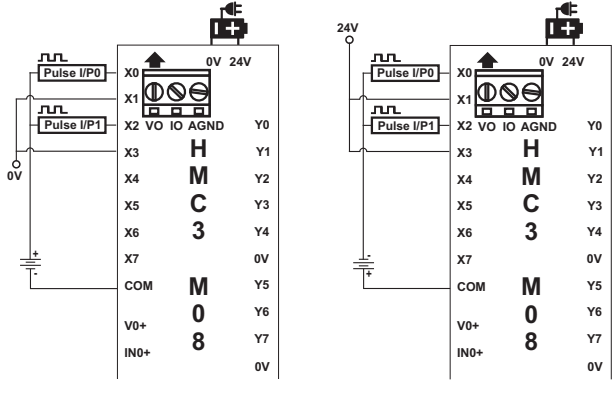

**Pulse I/P0 Pulse I/P1**  **X0**

**0V 24V**

**H M C 3**

**VO IO AGND**

⊜

Փ

**M 0 8**

**Y0 Y1 Y2 Y3 Y4**

**Y5 Y6 Y7**

**0V**

**0V**

**X3 X1 X2**

**X4 X5 X6 X7 COM**

**V0+ IN0+**

**0V**

**+ -**

4. HSC – Quadrature 4X Mode

5. Connecting to PNP- type sourcing outputs

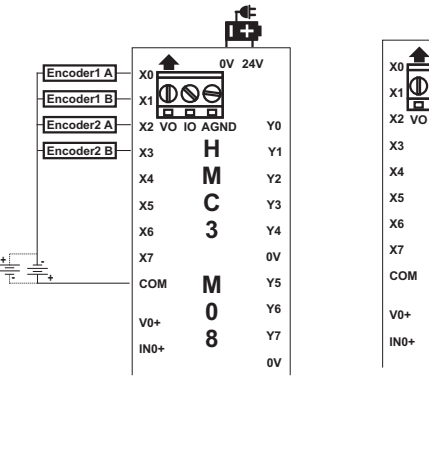

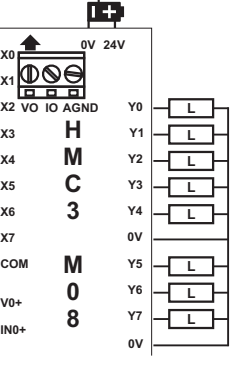

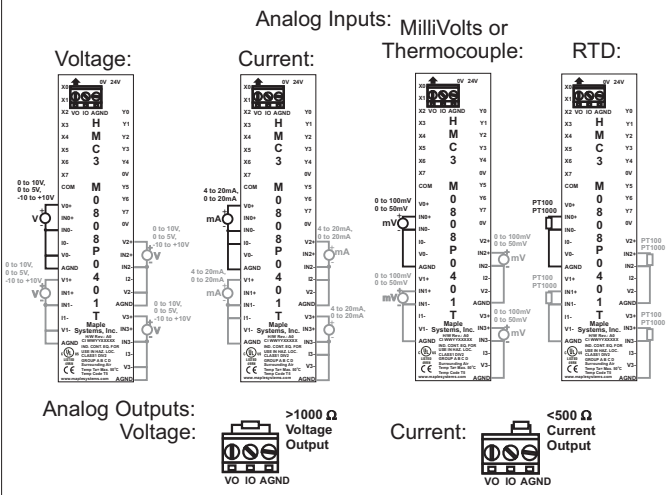

#### **Configuration:**

Use MAPware-7000 to configure the expansion port, in which the module is installed, using the module's model number.

The input (X and XW), outputs (Y and YW), and configuration (M and MW) memory addresses are used to interact with the module. These addresses are created according to the slot location of the module, where nn refers to the slot number (ex. 01...05):

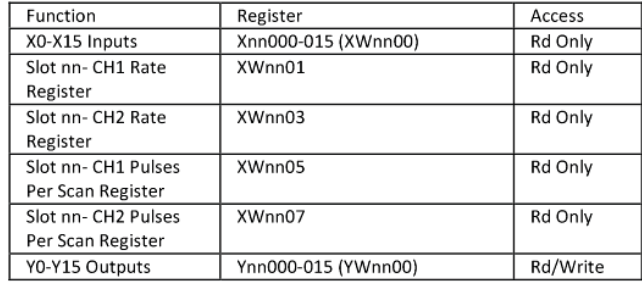

# High Speed Counter Configuration:

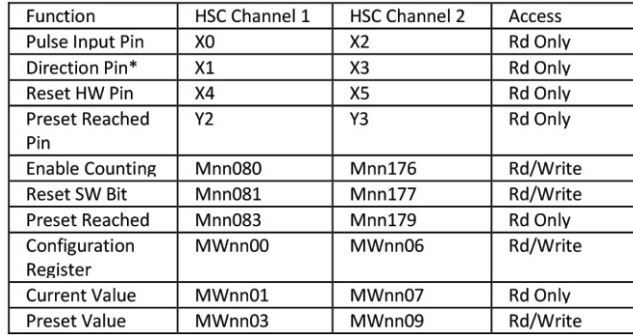

\*- X1 and X3 are used as Encoder pins 1B and 2B respectively when using Quadrature 4X mode.

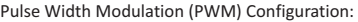

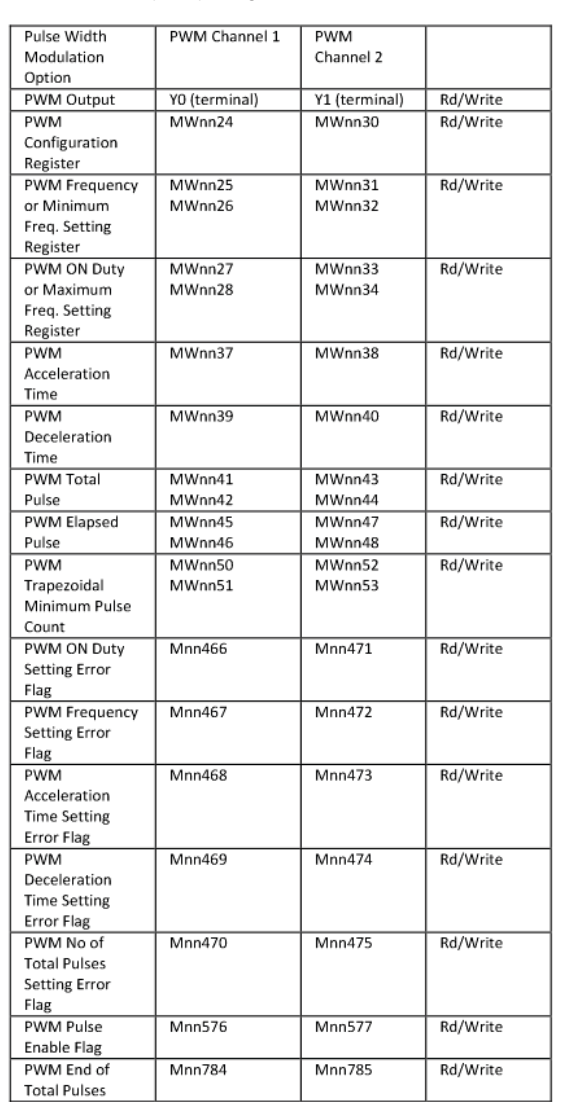

To implement High Speed Counter Operation:

- 1. Connect a device to X0 (Channel 1) or X5 (Channel 2) that will provide the high speed pulses to the expansion module.
- 2. Configure for HSC mode using the configuration register MWnn00 (Channel 1) or MWnn06 (Channel 2).
- 3. Write the HSC preset count value in MWnn03 (Channel 1) or MWnn09 (Channel 2).
- 4. Enable the HSC by setting the HSC Enable bit Mnn080 (Channel 1) or MWnn09 (Channel 2).
- 5. HSC increments (starting from 0) the current value register in MWnn01 (Channel 1) or MWnn07 (Channel 2) until the preset value is reached. Then HSC sets Y1 (Channel 1) or Y6 (Channel 2).
- 6. Enable the HSC Reset Bit by setting Mnn081 (Channel1) ...<br>7. To start the process again, simply reset (clear) the HSC Rese
- To start the process again, simply reset (clear) the HSC Reset Bit and set the HSC Enable Bit. Note: if the HSC Enable Bit is still ON, you must reset (clear) this bit, and then set it again.

#### **Additional Resources:**

Detailed instructions on the operation and installation of the HMC3000 Series are available in the HMC3000 Programming Manual that is included with the MAPware-7000 configuration software. MAPware-7000 also includes help files that provide detailed information on using the configuration software.

This equipment is suitable for use in Class I, Division 2, Groups A, B, C, and D or nonhazardous locations only.

This equipment is suitable for use in Class I, Division 2, Groups A, B, C and D or non-hazardous locations only.

WARNING – EXPLOSION HAZARD – Do not disconnect equipment unless power has been removed or the area is known to be non-hazardous.

A WARNING – FXPLOSION HAZARD - Substitution of components may impair suitability for Class I, Division 2.

 WARNING - CAUTION, battery may explode if mistreated. Do not recharge, disassemble or dispose of in fire.

It is recommended that the user periodically inspect the sealed devices used, check for any degradation of properties, and replace as necessary.

#### **For Technical Support:**

Please contact Maple Systems if you have any questions regarding this product. We ask that you provide us with the unit serial number and firmware revision number written on the product label of the unit.

Maple Systems Inc. 808 134th St. SW, STE 120 Everett, WA 98204 Tel: 425-745-3229 Fax: 425-745-3429 Email: support@maplesystems.com Website: www.maplesystems.com